## **How to download Microsoft Office**

#### 1. Search for glow login and sign in

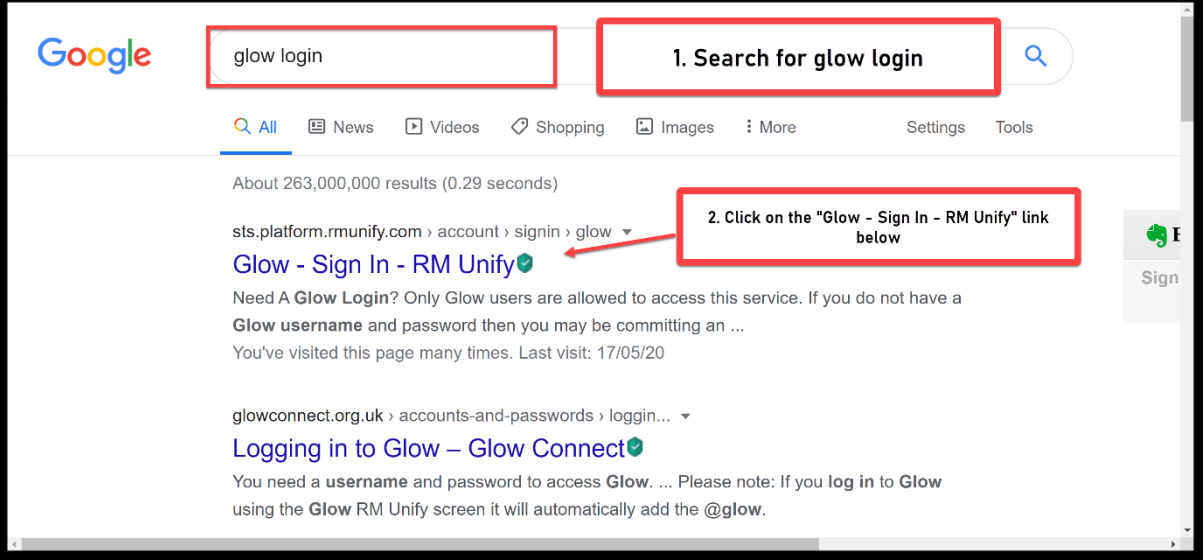

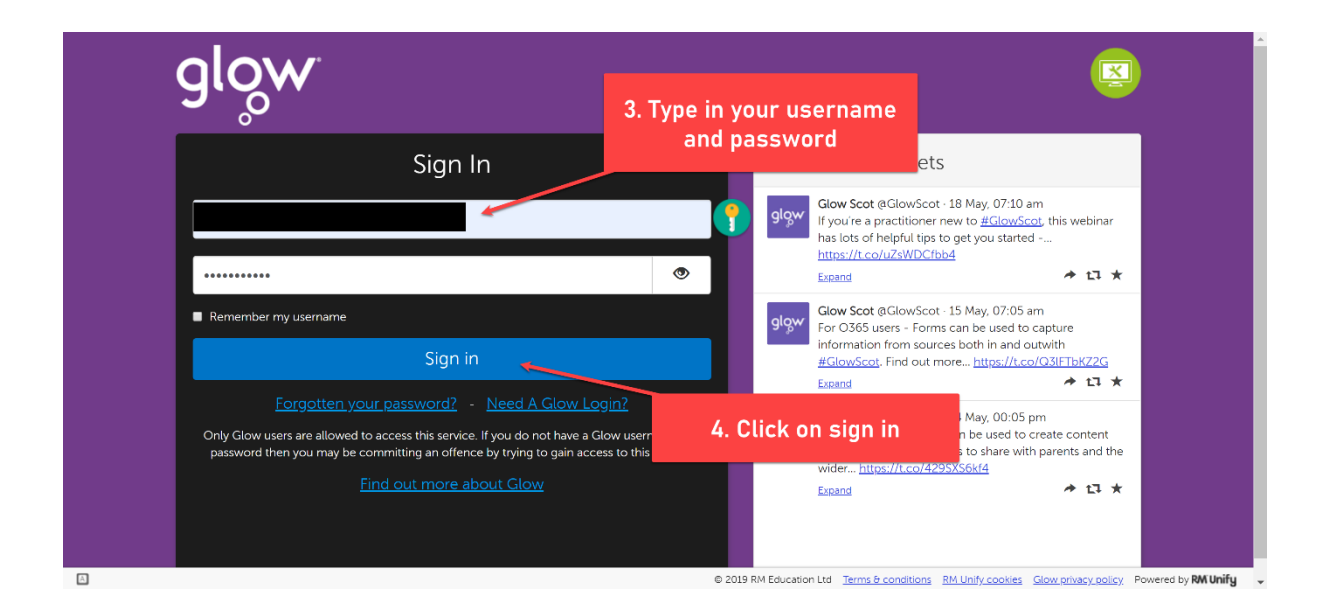

2. Launch Pad and click on App Library to find Microsoft Office

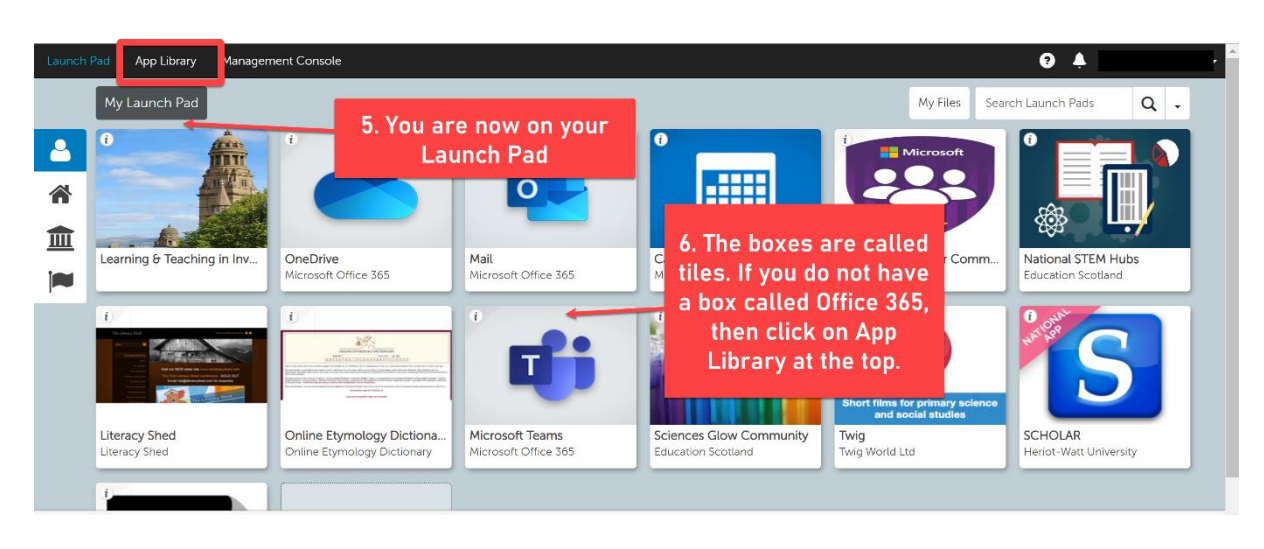

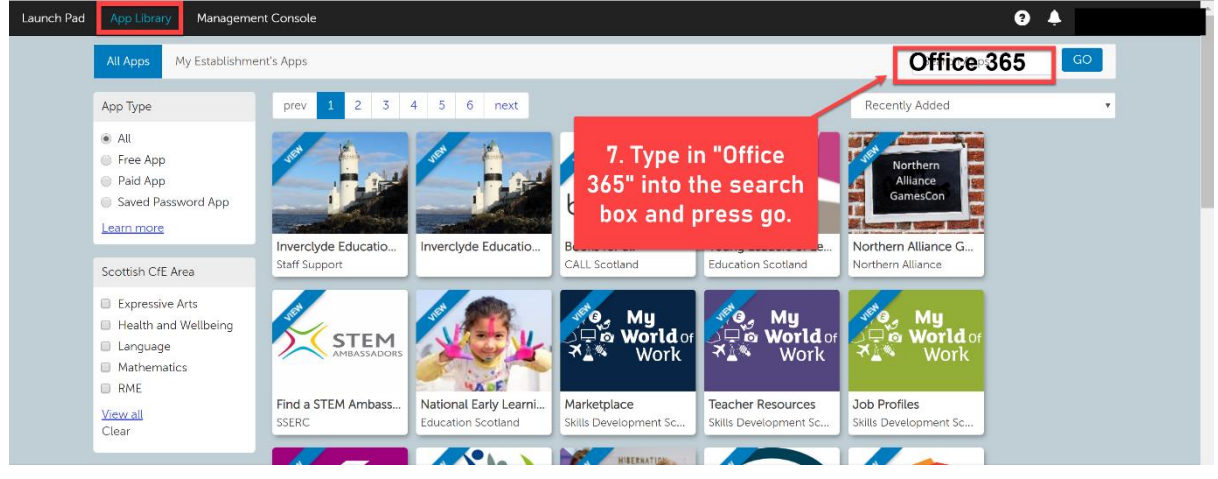

# 3. Select Microsoft Office and add to your Launch Pad

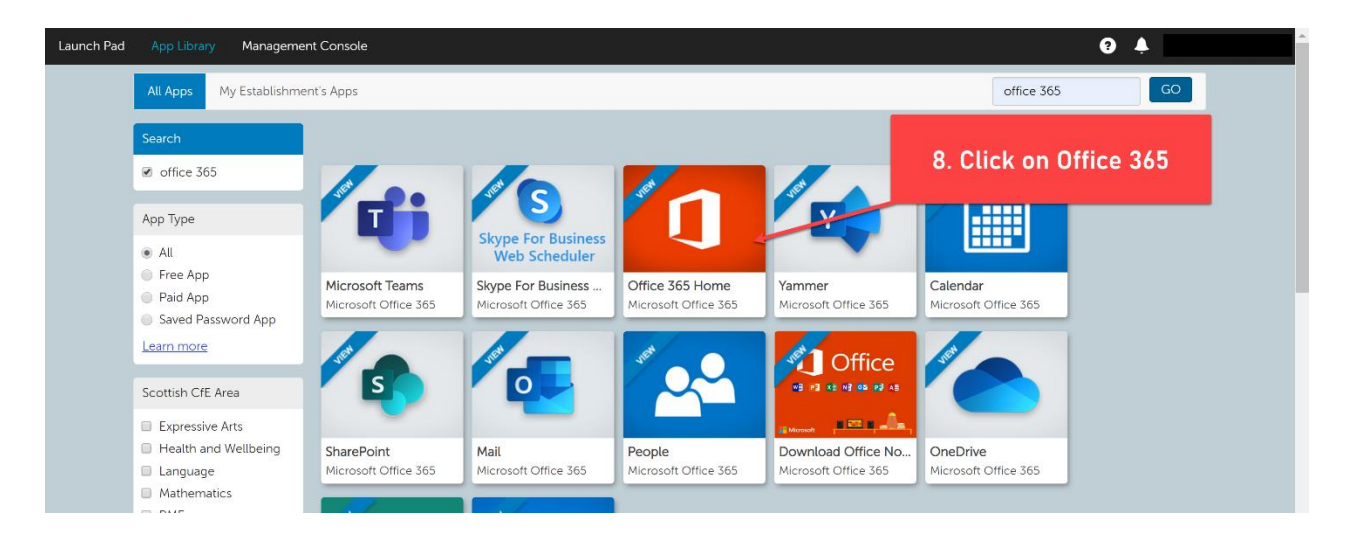

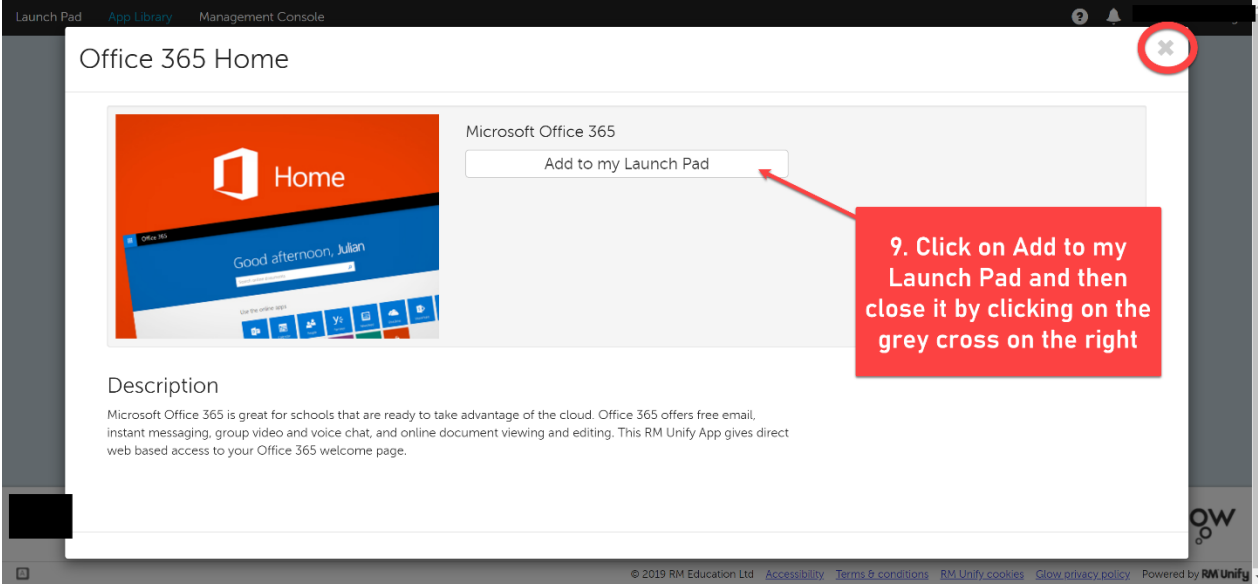

## 4. Go back to the Launch Pad

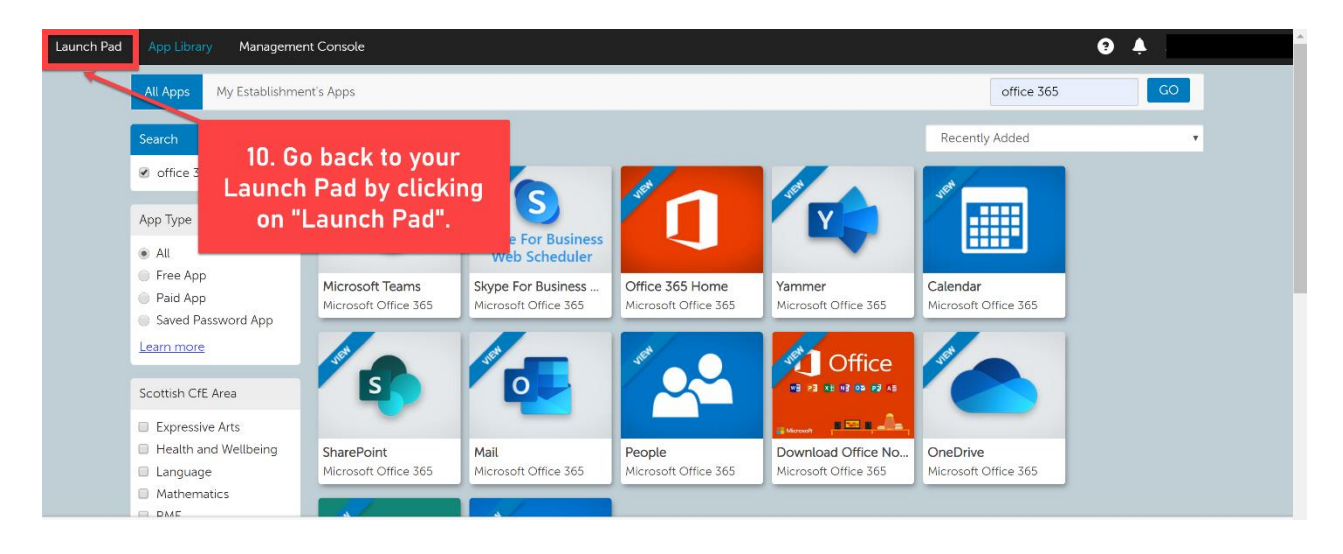

# 5. Install Microsoft Office

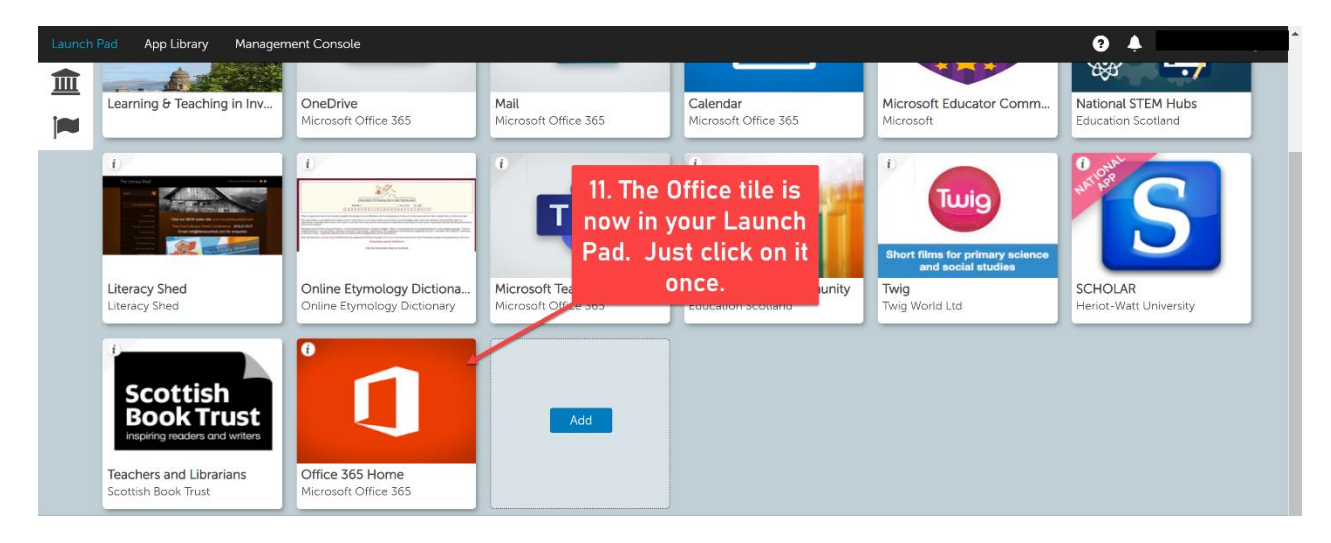

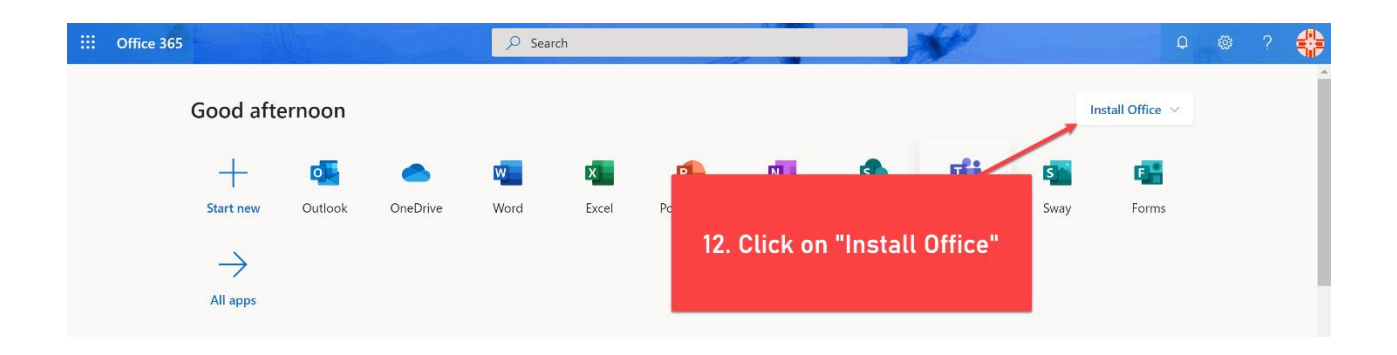

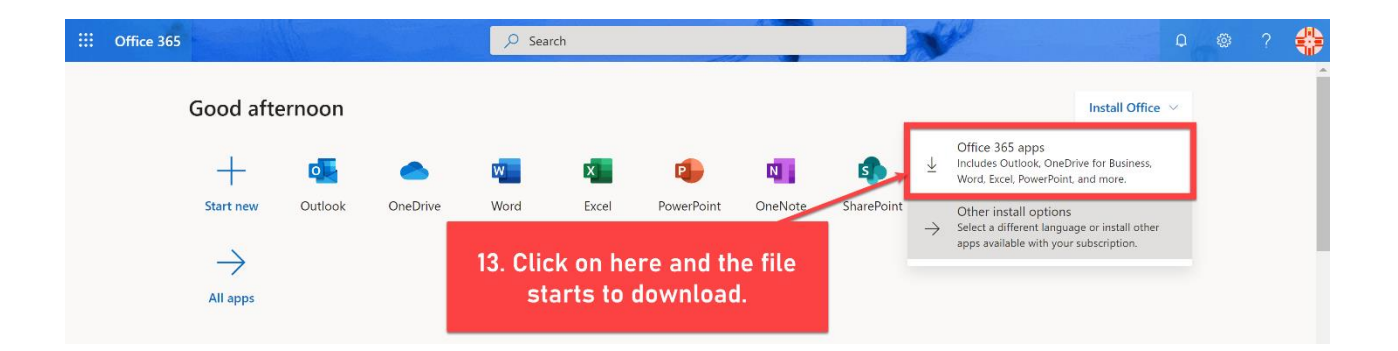

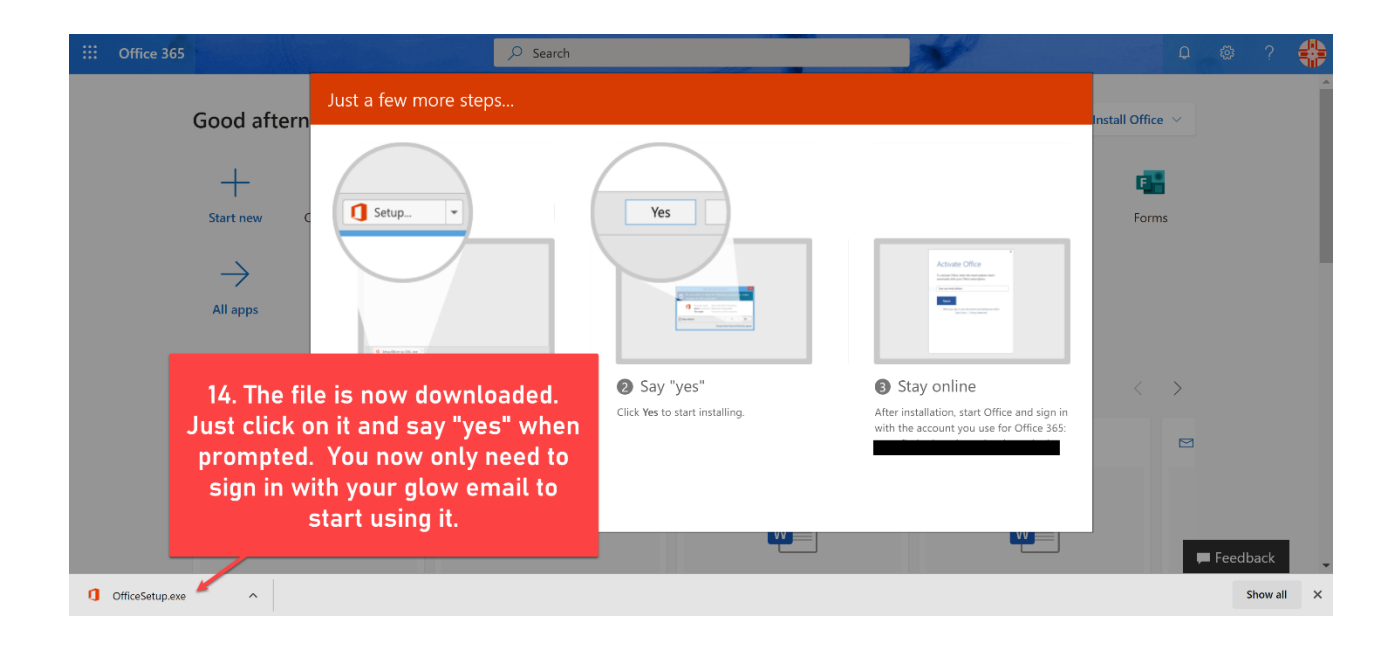

6. Add Microsoft Teams to your Launch Pad

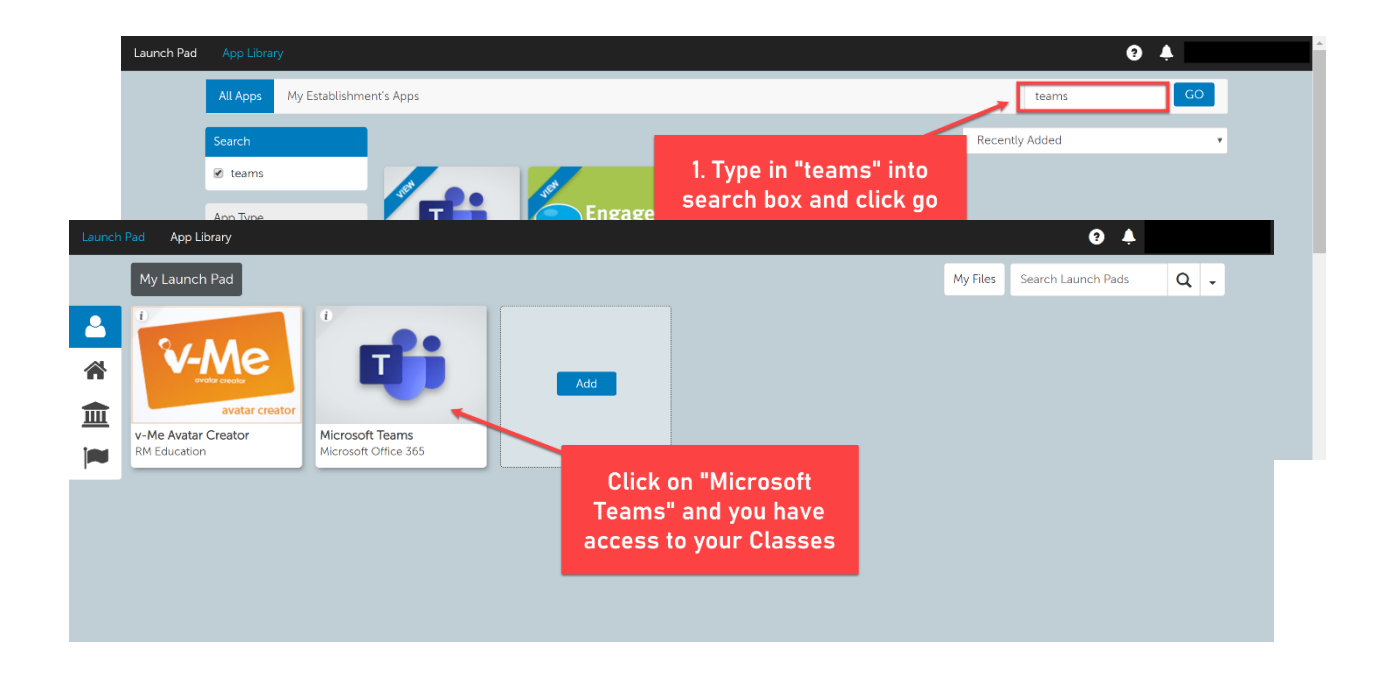